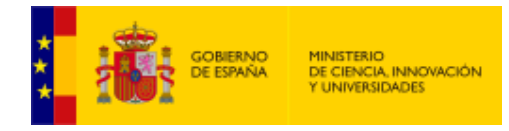

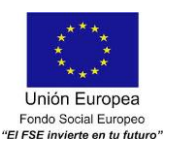

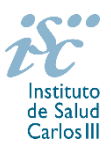

*Subdirección General de Evaluación y Fomento de la Investigación*

# <span id="page-0-0"></span>**CONTRATOS MIGUEL SERVET. AES 2019 PREGUNTAS FRECUENTES**

- <span id="page-0-1"></span>**1.** [¿Qué centros pueden solicitar estas ayudas?](#page-1-0)
- **2.** [¿Qué requisitos deben cumplir los candidatos?](#page-1-1)
- **3.** [¿Qué documentación hay que presentar junto con la solicitud?](#page-1-2)
- **4.** [¿Por qué hay que distinguir entre centro solicitante y centro de realización?](#page-2-0)
- **5.** [¿Hay límites en el número máximo de solicitudes y concesiones?](#page-2-1)
- **6.** [¿Dónde encontramos](#page-2-1) la solicitud?
- **7.** [¿Quién debe de firmar la solicitud?](#page-2-2)
- **8.** [¿Cuál es la fecha de obtención del Título de Doctor válida para solicitar la ayuda?](#page-3-0)
- **9.** [¿Se puede compatibilizar este tipo de contratos con otra actividad?](#page-3-1)
- **10.** [Un IP o CoIP de un proyecto de investigación del Plan Estatal, ¿puede solicitar un contrato Miguel](#page-4-0)  [Servet en esta convocatoria?](#page-4-0)
- **11.** [Una vez concedido el contrato Miguel Servet, ¿se puede participar en un](#page-4-1) proyecto del Plan Estatal [como IP? ¿y como colaborador?](#page-4-1)
- **12.** [¿Sirven los modelos normalizados de convocatorias anteriores?](#page-4-2)
- **13.** [¿Cómo se evalúan los contratos Miguel Servet?](#page-4-3)
- **14.** [¿Dónde se puede consultar a qué cuartil pertenecen las publicaciones científicas?](#page-5-0)
- **15.** [¿Cómo se puede comprobar la selección hecha de las publicaciones?](#page-5-1)
- **16.** [No se han cargado correctamente las publicaciones, ¿qué hacer?](#page-5-2)
- **17.** [¿Quién recibe la](#page-5-3) subvención?
- **18.** [¿Cuándo está previsto que se concedan estas subvenciones?](#page-5-4)
- **19.** [¿Cuándo está prevista la incorporación de los que resulten seleccionados a los centros?](#page-6-0)
- **20.** [¿Cómo puedo acreditar las situaciones](#page-6-1) de interrupción señaladas en los artículos 9.2. y 50.1.a)?
- **21.** [¿Con quién me puedo poner en contacto si me surge alguna otra duda?](#page-6-2)

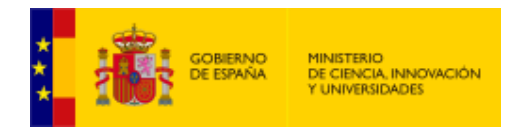

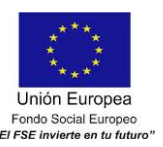

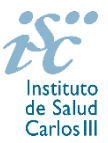

# <span id="page-1-0"></span>**1. ¿Qué centros pueden solicitar estas ayudas?**

Según establece el artículo 3.1.d) únicamente pueden participar las **entidades del ámbito del SNS** contempladas en los apartados 1º, 2º, 3º y 6º del artículo 4.1.b) de la Orden de Bases ECC/1051/2013, de 7 de junio de 2013.

En el caso de los IIS y centros del ámbito del SNS que gestionan sus actividades de investigación mediante fundación de derecho privado constituida al amparo de lo previsto en la Ley 50/2002, de 26 de diciembre, de Fundaciones, u otras entidades de derecho público o privado, podrán solicitar las subvenciones a través de estas entidades.

# **En el caso de los IIS solo podrá ser centro solicitante la entidad que tenga encomendada la gestión del mismo.**

[Inicio](#page-0-0)

#### <span id="page-1-1"></span>**2. ¿Qué requisitos deben cumplir los candidatos?**

 Haber obtenido el título de doctor, entendiéndose como tal la fecha de lectura y aprobación de la tesis doctoral, entre el 1 de enero de 2008 y el 31 de diciembre de 2014. Cuando se trate de candidatos que hayan completado el programa de formación en investigación Río Hortega o Sara Borrell, o que se encuentren en el segundo o tercer año de estos contratos respectivamente, la fecha de lectura de la tesis podrá ser posterior a 2014. En cualquier caso, deberá haberse producido antes del cierre del plazo de presentación de solicitudes. Cuando los candidatos estén en posesión de más de un doctorado, este requisito se referirá al primero de los obtenidos.

Sin perjuicio de otras situaciones adicionales recogidas en la legislación vigente, cuando concurra alguna de las situaciones que se recogen el al artículo 50.1.a) se permitirá que la fecha de lectura y aprobación de la tesis sea anterior al 1 de enero de 2008, ampliándose el plazo por los periodos que recoge cada una de estas situaciones, siempre que hayan tenido lugar entre la aprobación de la tesis y el 1 de enero de 2008. Estos periodos de interrupción se indicarán y acreditarán en el momento de presentar la solicitud.

 No estar disfrutando de un Contrato Miguel Servet en el momento de la solicitud, ni haberlo completado con anterioridad.

[Inicio](#page-0-0)

<span id="page-1-2"></span>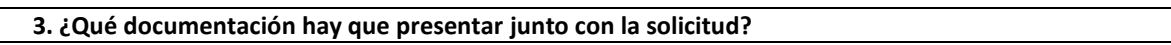

Para concurrir a los Contratos Miguel Servet, el **formulario de solicitud** se acompañará de:

- **Currículum Vitae Abreviado (CVA)** de la FECYT del candidato, generado de forma automática desde el editor CVN [\(http://cvn.fecyt.es/editor\)](http://cvn.fecyt.es/editor) seleccionando la opción CVA MINECO o desde cualquier institución certificada en la norma CVN de la FECYT que ofrezca el servicio CVA. Una vez cumplimentado, se adjuntará a la solicitud a través de la aplicación informática. **El idioma del texto y de los epígrafes deberá ser el inglés.**

- **Memoria de la propuesta** en el **modelo normalizado de la AES 2019**, **en inglés.**

Ambos documentos se considerarán parte integrante de la solicitud, de modo que, la falta de presentación de aquellos en plazo o la presentación de los mismos sin emplear el modelo normalizado correspondiente a 2019 y en el idioma requerido (inglés), no será susceptible de subsanación y conllevará la exclusión de la solicitud durante el trámite de admisión.

A efectos del proceso de evaluación, sólo se tendrán en cuenta la selección de las publicaciones contenidas en la solicitud, la información contenida en el CVA y memoria, de acuerdo con los criterios de evaluación, en la fecha de cierre del plazo de presentación de solicitudes.

Unión Europea

Fondo Social Europee

No será posible la actualización posterior de la información contenida en dichos documentos ni la actualización de la selección de publicaciones realizada en la aplicación informática una vez presentada la solicitud.

<span id="page-2-0"></span>**4. ¿Por qué hay que distinguir entre centro solicitante y centro de realización?**

Cuando son diferentes, es importante cumplimentar correctamente estos apartados de la solicitud, ya que al centro solicitante se le libra la subvención y del centro de realización del programa depende el número de concesiones.

<span id="page-2-1"></span>**5. ¿Hay límites en el número máximo de solicitudes y concesiones?**

Sí, las limitaciones de solicitudes y concesiones por centro de realización son las siguientes:

- Cinco, en el caso de los IIS.
- Dos, cuando se trate de entidades sanitarias públicas o privadas sin ánimo de lucro, vinculadas o concertadas con el SNS con actividad clínico-asistencial.
- Una, en el caso de los restantes centros del ámbito del SNS. Los Consorcios CIBER y CIBERNED sólo podrán presentar solicitudes para la realización del programa en instituciones consorciadas que pertenezcan a una de las categorías relacionadas en el artículo 3.1.d). En el caso del Consorcio CIBER, estos límites se aplicarán, respectivamente, a cada área temática.

[Inicio](#page-0-0)

[Inicio](#page-0-0)

**[Inicio](#page-0-0)** 

### **6. ¿Dónde encontramos la solicitud?**

Los interesados en participar en esta convocatoria, deberán rellenar su solicitud en modelo normalizado disponible a través de la dirección [https://sede.isciii.gob.es,](https://sede.isciii.gob.es/) en *Trámites más usados. Acción Estratégica en Salud. Ayudas y subvenciones*. *Acceso a solicitud de ayudas*. *Contratos Miguel Servet.*

[Inicio](#page-0-1)

# <span id="page-2-2"></span>**7. ¿Quién debe firmar la solicitud?**

Las solicitudes se podrán iniciar con certificado electrónico o con usuario-contraseña, pero **SÓLO** se podrán firmar y presentar electrónicamente (el acto de Firma con certificado y Presentación de la solicitud se realiza conjuntamente, al presentar la solicitud se requiere la firma del representante legal).

La solicitud **únicamente requerirá la firma del representante legal de la entidad solicitante** quien recabará la firma del interesado, responsabilizándose de su custodia y veracidad.

La aplicación informática a través de la que se realizan las solicitudes, le facilita los datos de los representantes legales, pero es esencial que el centro solicitante esté bien cumplimentado y seleccionen el representante legal adecuado para la firma.

Una vez firmada la solicitud, el registro electrónico del ISCIII emitirá automáticamente, por medios electrónicos, un resguardo acreditativo de la presentación de la solicitud *(acuse de recibo)*, en el que

# I

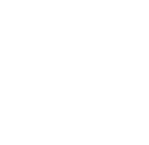

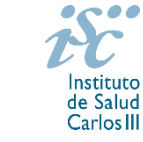

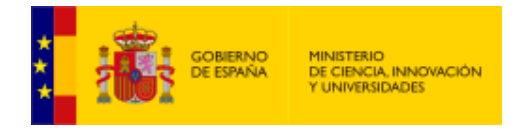

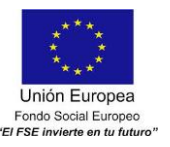

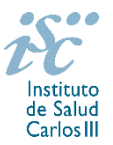

constarán los datos proporcionados por el interesado, con indicación de la fecha y hora en que se produjo la presentación en el servidor del ISCIII y una clave de identificación de la transmisión.

En los casos en los que, debido a un fallo informático en la aplicación de firma y registro electrónico o en los servidores del órgano concedente, no resultase posible la presentación electrónica de la solicitud, se podrá remitir la solicitud, y restante documentación, mediante una instancia genérica presentada por la persona que ostente la representación legal de la entidad solicitante a través de la sede electrónica del ISCIII o del Registro Electrónico Común de la Administración General del Estado, siempre que la instancia se realice en el correspondiente plazo de presentación.

Cuando se produzca la circunstancia prevista en este apartado, a efectos de evitar retrasos en la tramitación de los expedientes, el solicitante deberá informar del fallo informático por correo electrónico a la unidad de atención a usuarios (incidencias.sede@isciii.es), antes de que concluya el plazo de presentación de que se trate (solicitudes, subsanación, alegaciones o recurso).

**[Inicio](#page-0-0)** 

### <span id="page-3-0"></span>**8. ¿Cuál es la fecha de obtención del Título de Doctor válida para solicitar la ayuda?**

El Título de Doctor se debe de haber obtenido entre el 1 de enero de 2008 y el 31 de diciembre de 2014, con las excepciones previstas en la pregunta 2.

Cuando se trate de candidatos que hayan completado el programa de formación en investigación Río Hortega o Sara Borrell, o que se encuentren en el segundo o tercer año de estos contratos respectivamente, la fecha de lectura de la tesis podrá ser posterior a 2014. En cualquier caso, deberá haberse producido antes del cierre del plazo de presentación de solicitudes.

Cuando los candidatos estén en posesión de más de un doctorado, este requisito se referirá al primero de los obtenidos.

[Inicio](#page-0-0)

### <span id="page-3-1"></span>**9. ¿Se puede compatibilizar este tipo de contratos con otra actividad?**

Con carácter general, los contratos financiados tendrán el régimen de incompatibilidades establecido en el artículo 24 de la convocatoria, y serán incompatibles con la vigencia de cualquier otro contrato laboral por parte del personal contratado.

Los investigadores Miguel Servet podrán prestar colaboraciones complementarias en tareas docentes, en su misma institución o en otras, por un máximo de **80 horas anuales**, a petición propia y con la aprobación de su institución, respetando, en su caso, la normativa vigente de incompatibilidades del personal al servicio de las Administraciones públicas y siempre que las tareas docentes no desvirtúen la dedicación a la finalidad investigadora y formativa de la actuación.

Las solicitudes se deberán enviar en el modelo normalizado disponible en la página web del ISCIII, en el apartado de *Seguimiento*.

En todos los casos, la realización de actividades complementarias deberá ser comunicada e informada favorablemente por la SGEFI.

[Inicio](#page-0-0)

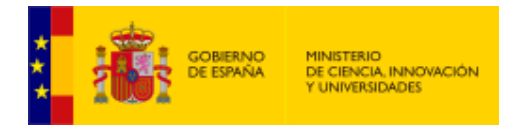

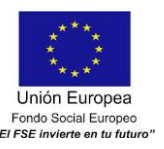

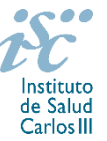

<span id="page-4-0"></span>**10**. **Un IP o CoIP de un proyecto de investigación del Plan Estatal, ¿puede solicitar un contrato Miguel Servet en esta convocatoria?**

Sí.

[Inicio](#page-0-0)

<span id="page-4-1"></span> **11. Una vez concedido el contrato Miguel Servet, ¿se puede participar en un proyecto del Plan Estatal como IP? ¿Y cómo colaborador?**

Sí.

**[Inicio](#page-0-0)** 

# <span id="page-4-2"></span>**12. ¿Sirven los modelos normalizados de convocatorias anteriores?**

No. Además de encontrarse en la aplicación de solicitudes disponibles en la pestaña "Documentos" de la pantalla de solicitud, los modelos normalizados se pueden descargar en la página web del ISCIII a través de la siguiente dirección: [http://www.isciii.es/ISCIII/es/contenidos/fd-investigacion/fd-financiacion/fd](http://www.isciii.es/ISCIII/es/contenidos/fd-investigacion/fd-financiacion/fd-convocatorias-ayudas-accion-estrategica-salud/Documentacion-programa-estatal-promocion-del-talento-y-su-empleabilidad.shtml)[convocatorias-ayudas-accion-estrategica-salud/Documentacion-programa-estatal-promocion-del-talento](http://www.isciii.es/ISCIII/es/contenidos/fd-investigacion/fd-financiacion/fd-convocatorias-ayudas-accion-estrategica-salud/Documentacion-programa-estatal-promocion-del-talento-y-su-empleabilidad.shtml)[y-su-empleabilidad.shtml](http://www.isciii.es/ISCIII/es/contenidos/fd-investigacion/fd-financiacion/fd-convocatorias-ayudas-accion-estrategica-salud/Documentacion-programa-estatal-promocion-del-talento-y-su-empleabilidad.shtml)

El Currículum Vitae obligatorio para la presente convocatoria es el Currículum Vitae Abreviado (CVA MINECO). Este se generará de forma automática desde el editor CVN [\(http://cvn.fecyt.es/editor\)](http://cvn.fecyt.es/editor) o desde cualquier institución certificada en la norma CVN de la FECYT que ofrezca el servicio CVA. Una vez actualizado y finalizado el Currículum Vitae del candidato, se generará un documento en PDF (seleccionar formato CVA MINECO) que deberá ser adjuntado en la ficha de investigador de la solicitud y presentado junto con la solicitud de la ayuda. El **idioma del texto y de los epígrafes del CVA deberá ser el inglés**.

El modelo CVA MINECO puede cumplimentarse, o actualizarse en caso de disponer ya de uno, en la siguiente dirección: [https://cvn.fecyt.es/editor/index.html?locale=spa#INDEX,](https://cvn.fecyt.es/editor/index.html?locale=spa#INDEX) o pulsando el icono de Currículum Vitae Normalizado CVN que figura en [https://sede.isciii.gob.es,](https://sede.isciii.gob.es/) en *Trámites más usados. Acción Estratégica de Salud. Ayudas y subvenciones. Currículum Vitae Normalizado (CVN) de la FECYT*.

[Inicio](#page-0-0)

### <span id="page-4-3"></span>**13. ¿Cómo se evalúan los contratos Miguel Servet?**

Puede acceder a los criterios de evaluación detallados de la presente convocatoria a través de la dirección: [http://www.isciii.es/ISCIII/es/contenidos/fd-investigacion/fd-financiacion/fd-convocatorias-ayudas-accion](http://www.isciii.es/ISCIII/es/contenidos/fd-investigacion/fd-financiacion/fd-convocatorias-ayudas-accion-estrategica-salud/Documentacion-programa-estatal-promocion-del-talento-y-su-empleabilidad.shtml)[estrategica-salud/Documentacion-programa-estatal-promocion-del-talento-y-su-empleabilidad.shtml.](http://www.isciii.es/ISCIII/es/contenidos/fd-investigacion/fd-financiacion/fd-convocatorias-ayudas-accion-estrategica-salud/Documentacion-programa-estatal-promocion-del-talento-y-su-empleabilidad.shtml) 

Para la valoración de las solicitudes será necesario que el candidato seleccione sus 10 mejores publicaciones. Para la correcta valoración de aquellas publicaciones científicas que no tengan la consideración de artículo en las revistas, se deberá remitir el texto completo del mismo junto con la solicitud.

Únicamente serán valorables las publicaciones incorporadas en la solicitud con su respectivo número de DOI (Digital Object Identifier) y, en su caso, del PMID (PubMed Identifier).

El periodo de valoración de las publicaciones del candidato comprendido entre el 1 de enero de 2014 y el final de plazo de presentación de solicitudes (13 de marzo de 2019), podrá ampliarse por años completos si durante el mismo concurre alguna de las situaciones indicadas en el artículo 9.2. de la convocatoria, y se indica y se acredita debidamente en el momento de presentar la solicitud.

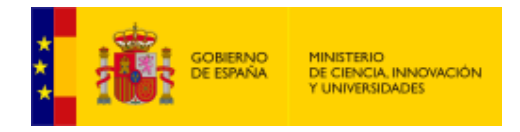

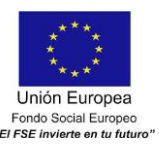

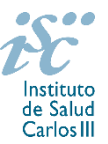

#### <span id="page-5-0"></span>**14. ¿Dónde se puede consultar a qué cuartil pertenecen las publicaciones científicas?**

En la pestaña "Documentos" de la pantalla de solicitud, está disponible un fichero Excel con el *Journal Citation Report* **(JCR) de 2017** en el que se identifica el cuartil al que pertenecen las publicaciones.

#### **Este JCR será el que se utilice para la valoración de las publicaciones del candidato.**

[Inicio](#page-0-0)

# <span id="page-5-1"></span>**15. ¿Cómo se puede comprobar la selección hecha de las publicaciones?**

En la tramitación de la solicitud a través de la aplicación, se pone a disposición de los usuarios un Borrador de la solicitud (botón *ver borrador*), donde se podrán revisar todos los datos incorporados en la misma, así como el listado de publicaciones seleccionadas para su evaluación. Para que dicho Borrador contenga información deberán guardarse previamente los datos incorporados a la solicitud.

Este documento "Borrador" no tendrá validez y, por lo tanto, tras comprobar la adecuación de los datos recogidos en él, será necesario generar el documento definitivo de solicitud que será el documento firmado y presentado en la forma y plazo indicado en cada caso.

[Inicio](#page-0-0)

#### <span id="page-5-2"></span>**16. No se han cargado correctamente las publicaciones, ¿qué hacer?**

Es posible que el CVA haya perdido su huella digital, por lo que deberá generarlo de nuevo y cargarlo en la aplicación.

Otra opción es que no se haya realizado correctamente la carga de las publicaciones en el CVA. Existe una guía a su disposición en la página web en la que se muestran los pasos a seguir para la correcta carga de las publicaciones y la información necesaria para su correcta evaluación: [http://www.isciii.es/ISCIII/es/contenidos/fd-investigacion/fd-financiacion/fd-convocatorias-ayudas-accion](http://www.isciii.es/ISCIII/es/contenidos/fd-investigacion/fd-financiacion/fd-convocatorias-ayudas-accion-estrategica-salud/2017/CVN_Abreviado__manual_AES_2017.pdf)[estrategica-salud/2017/CVN\\_Abreviado\\_\\_manual\\_AES\\_2017.pdf](http://www.isciii.es/ISCIII/es/contenidos/fd-investigacion/fd-financiacion/fd-convocatorias-ayudas-accion-estrategica-salud/2017/CVN_Abreviado__manual_AES_2017.pdf)

Recomendamos la visualización del Borrador para comprobar la correcta carga de las publicaciones. **Es importante recordar que únicamente serán valorables aquellas publicaciones incorporadas en la solicitud y que dicha selección no se podrá modificar una vez presentada la solicitud.**

[Inicio](#page-0-0)

#### <span id="page-5-3"></span>**17. ¿Quién recibe la subvención?**

La subvención se libra al centro solicitante que deberá formalizar un contrato de trabajo con la persona seleccionada.

[Inicio](#page-0-0)

#### <span id="page-5-4"></span>**18. ¿Cuándo está previsto que se concedan estas subvenciones?**

La concesión está prevista para el **último cuatrimestre de 2019**. La resolución de concesión se publicará en [https://sede.isciii.gob.es,](https://sede.isciii.gob.es/) en *Trámites más usados. Acción Estratégica en Salud. Ayudas y subvenciones.*

[Inicio](#page-0-0)

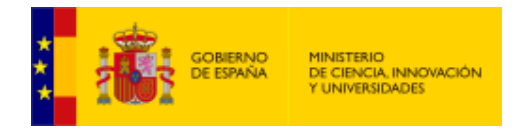

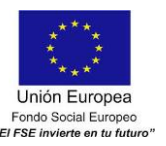

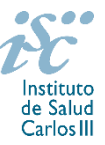

<span id="page-6-0"></span>**19. ¿Cuándo está prevista la incorporación de los candidatos que resulten seleccionados a los centros?**

La incorporación se establecerá en la resolución de concesión. Está prevista para enero de 2020, aunque esta fecha podría sufrir cambios.

[Inicio](#page-0-0)

# <span id="page-6-1"></span>**20. ¿Cómo puedo acreditar las situaciones de interrupción señaladas en los artículos 9.2. y 50.1.a)?**

En los casos de maternidad y paternidad, documentos que acrediten esta situación como Certificado de empresa para la solicitud de maternidad-paternidad, reconocimiento de prestación de la Tesorería de la Seguridad Social, etc., en los que conste expresamente el periodo del permiso correspondiente. No será válida para acreditar esta circunstancia la aportación de una copia del Libro de Familia.

En los casos de enfermedad grave o accidente del solicitante, documentos que lo acrediten tales como partes médicos de baja y alta, en los que conste expresamente el periodo de la baja correspondiente.

En los casos de Atención a personas en situación de dependencia, certificado de la entidad competente donde conste expresamente la situación y el grado de dependencia.

[Inicio](#page-0-0)

#### <span id="page-6-2"></span>**21. ¿Con quién me puedo poner en contacto si me surge alguna otra duda?**

La persona de contacto para la gestión de los Contratos Miguel Servet es:

Bárbara García Tfno: 91 822 21 07 Correo electrónico[: barbara.garcia@isciii.es](mailto:barbara.garcia@isciii.es)

**[Inicio](#page-0-0)** 

Estas preguntas frecuentes sólo pretenden facilitar la comprensión del texto oficial de la Resolución de convocatoria. En caso de discrepancias, el texto prevalente es el publicado en la Base de Datos Nacional de Subvenciones (BDNS).